# 人社部"百万就业见习岗位募集计划"

# 【见习单位管理平台】用户手册

V1.0

中智招聘平台

2022 年 4 月 1 日

## 目录

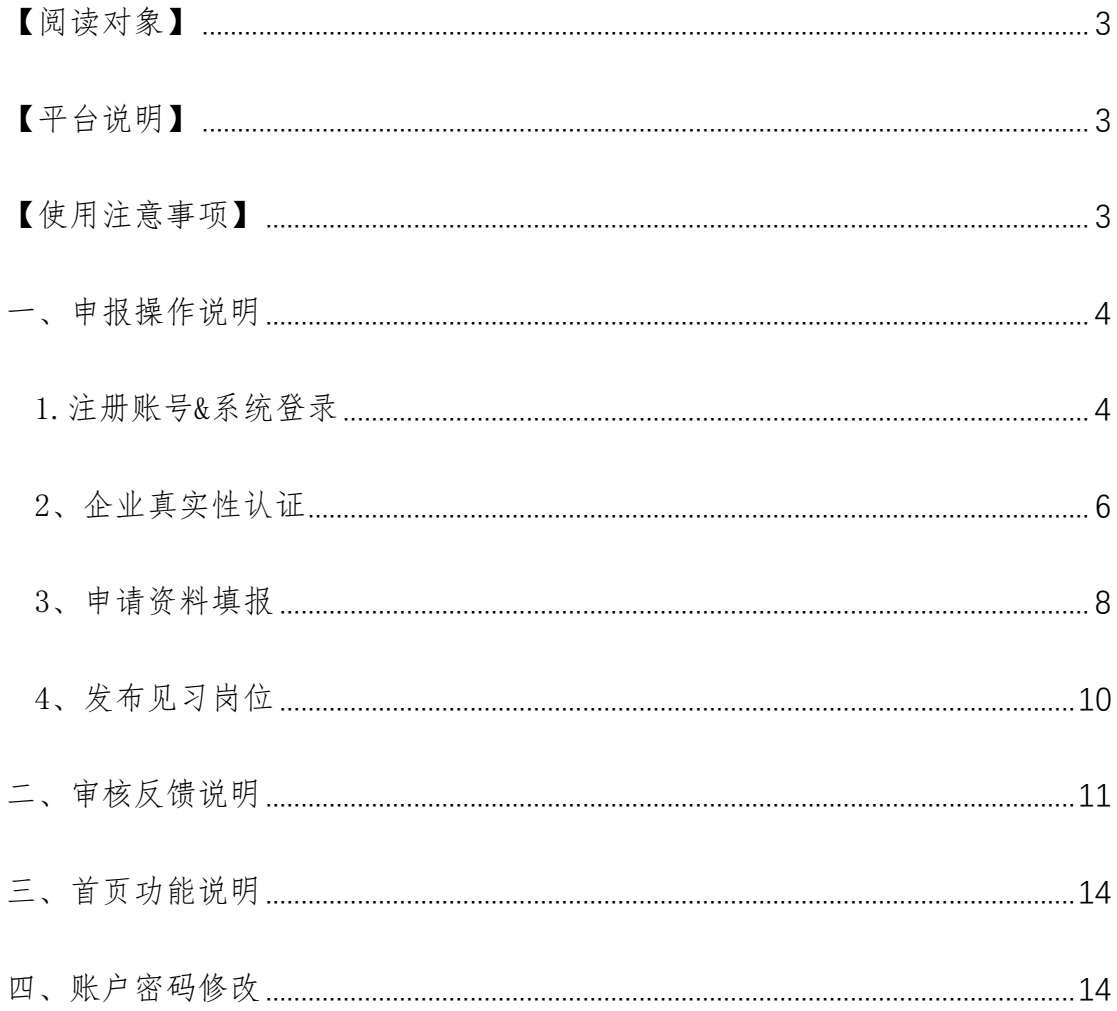

#### <span id="page-2-0"></span>【阅读对象】

本手册阅读对象为申报"百万就业见习岗位募集计划"活动的企业。

#### <span id="page-2-1"></span>【平台说明】

"见习单位管理平台"在"中智招聘网"设立了一站式见习单位(见习岗位) 申报通道;用人单位可通过以下功能操作说明完成本次见习募集计划的报名。

平台地址:https://rsbwjxqy.myjob500.com

#### <span id="page-2-2"></span>【使用注意事项】

本平台仅用于 PC 电脑端, 为保证正常显示效果, 建议使用最新版 谷歌浏览 器(Chrome),火狐浏览器(Firefox),360 浏览器进行访问。

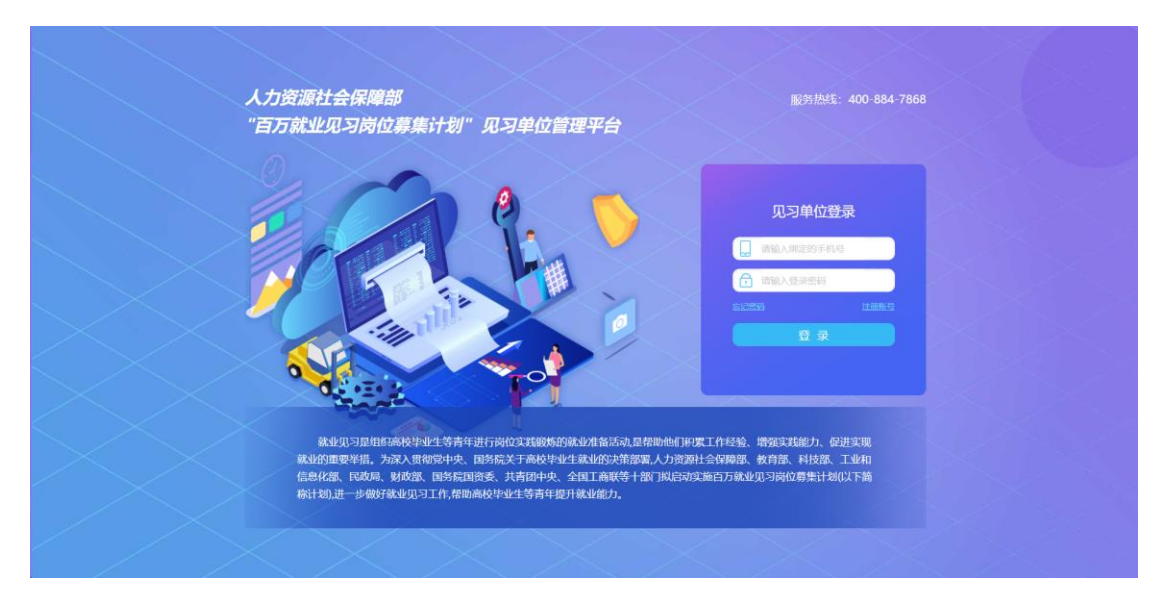

如有疑问可于工作日(9:00-17:30)致电客服热: 400-884-7868。

### <span id="page-3-0"></span>一、申报操作说明

请复制网址:[https://rsbwjxqy.myjob500.com](https://rsbwjxqy.myjob500.com/) 在电脑上打开,进入见习单 位管理平台,注册申领企业账户进行报名认证,发布见习岗位提交全国各地市人 社进行审核。

### <span id="page-3-1"></span>1.注册账号&系统登录

1.1. 请选择您的单位所在行政区域(即工商注册地),点击"下一步"进入账户 注册页面(如图 1 所示)。

注意:

部分省级人社部门有指定的平台申请路径,系统将根据您所选地点为您判定; 当您离开页面时,后续流程请按照人社提供的平台页面要求进行操作。

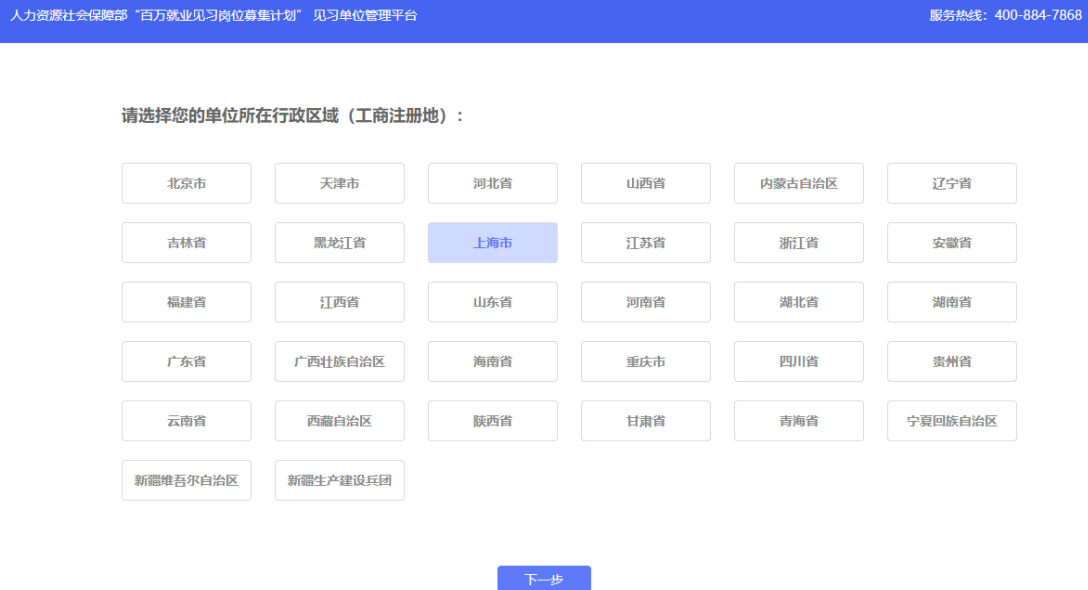

【图 1】

#### 1.2.账户注册

进入"注册账号"页面输入您的手机号码、密码,并通过手机验证码注册: 完成点击"下一步"即登录系统平台(如图 2 所示)。

注意:密码 8-20 位,必须符合字母+数字+符号的组合;请您牢记密码,若

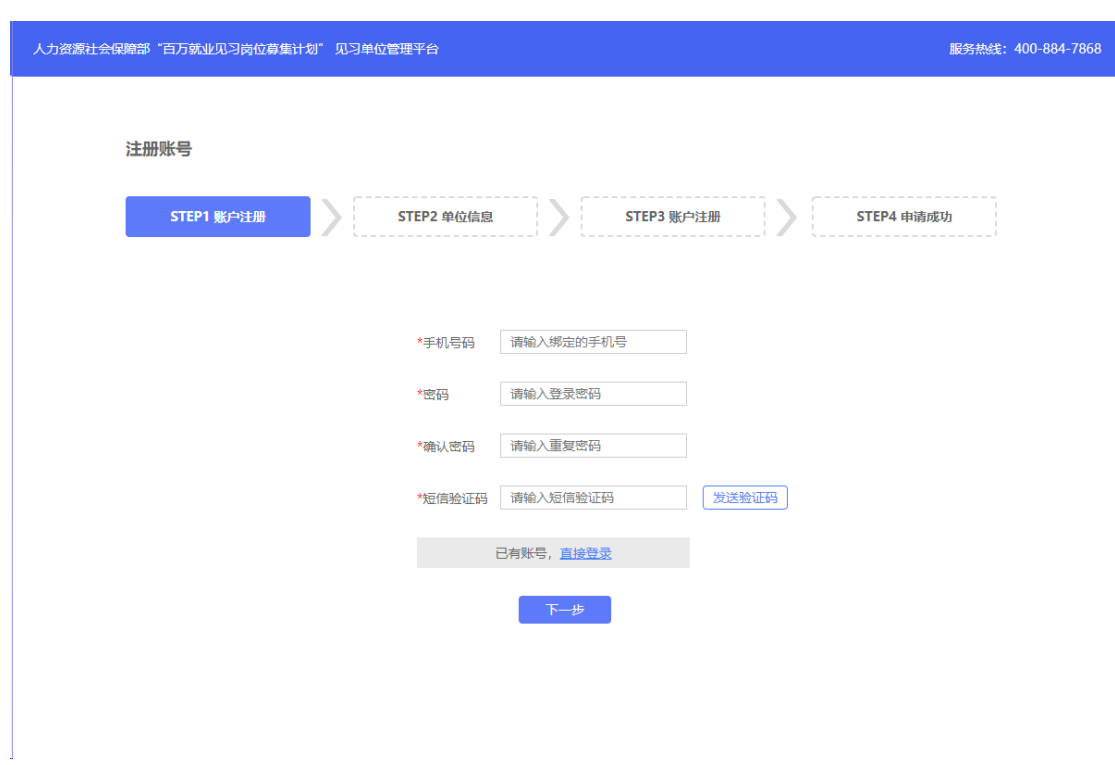

遗忘可在登录界面通过"忘记密码"进行重置。

【图 2】

#### 1.3 登录系统

已完成注册的用人单位可直接在登录界面输入手机号+密码进行登录(如图 3 所示)。

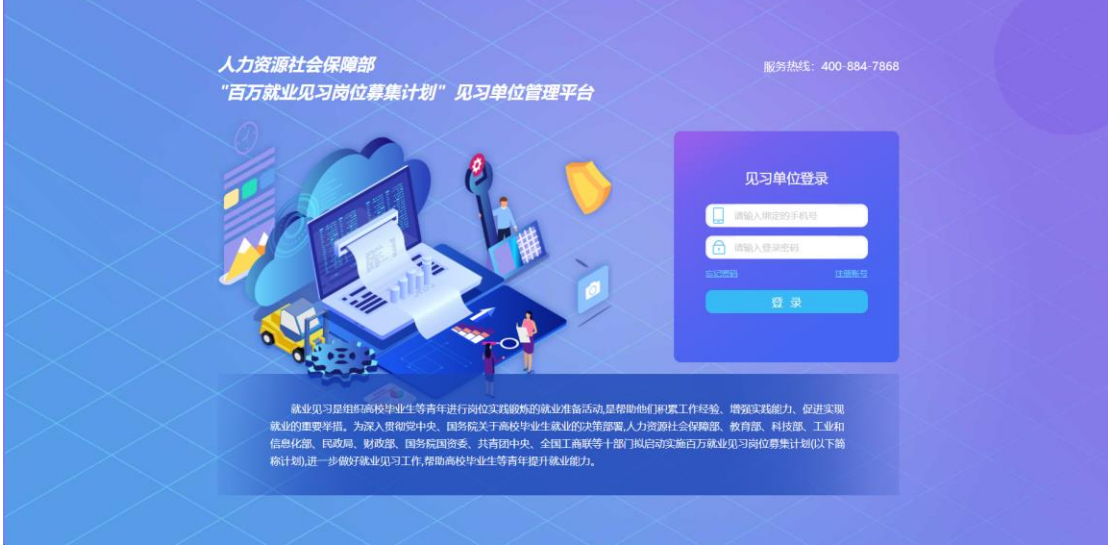

【图 3】

# <span id="page-5-0"></span>2、企业真实性认证

成功登录后,在正式使用平台之前,请根据提示,通过输入公司营业执照 上的企业全称或者 18 位的统一社会信用代码进行企业认证(如图 4 所示)。

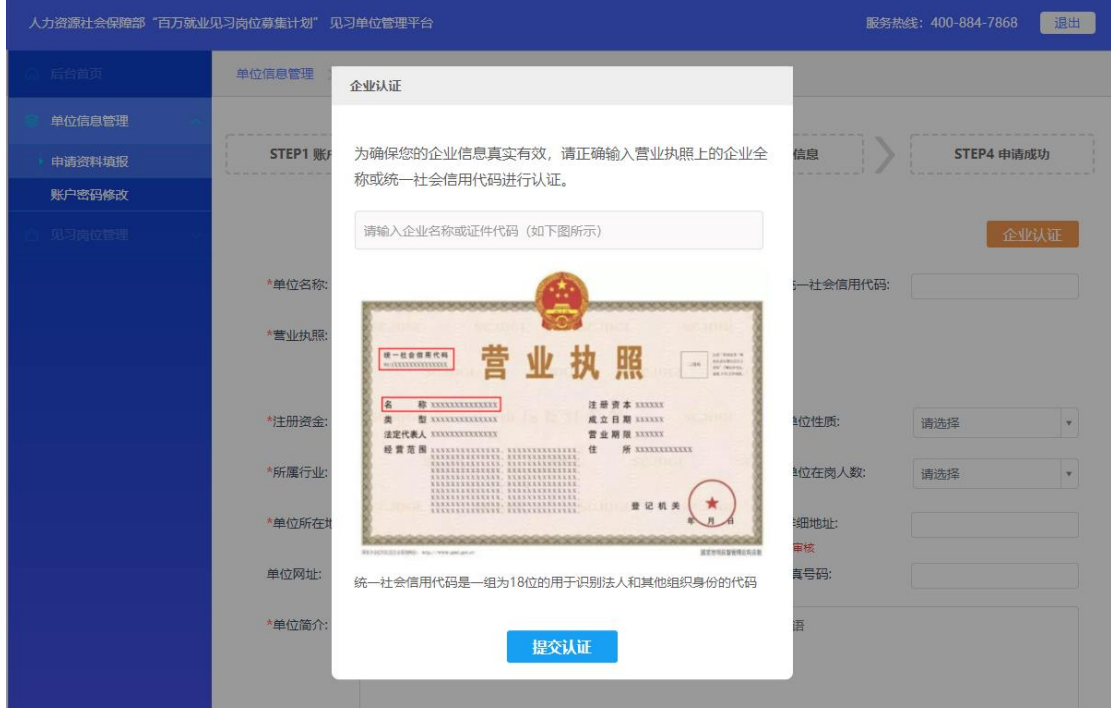

【图 4】

提交认证后,会出现确认弹层,请在此弹层上确认企业信息是否正确;确认 正确无误后点击"确定";如信息有误的,请点击"返回"重新输入验证(如图 5 所示)。

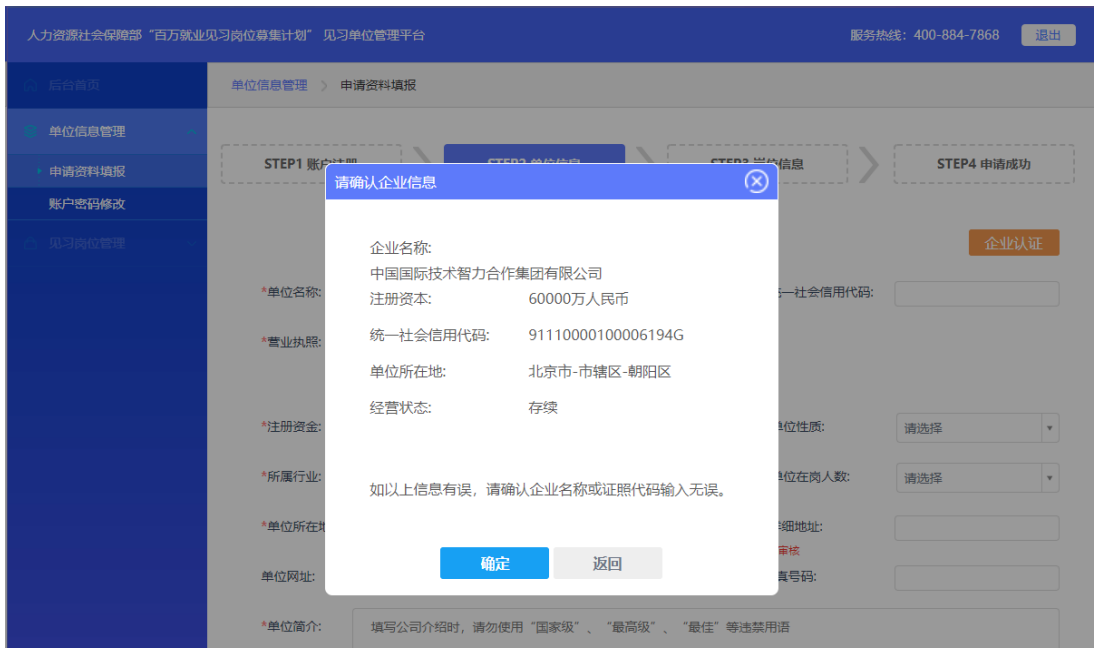

### 【图 5】

后续,如贵司由于工商资料变更导致信息不一致时,可点击单位信息页右上 角的"我要纠错"进行信息同步;点击"立即更新"将再一次出现确认弹层(如 图 6 所示)。

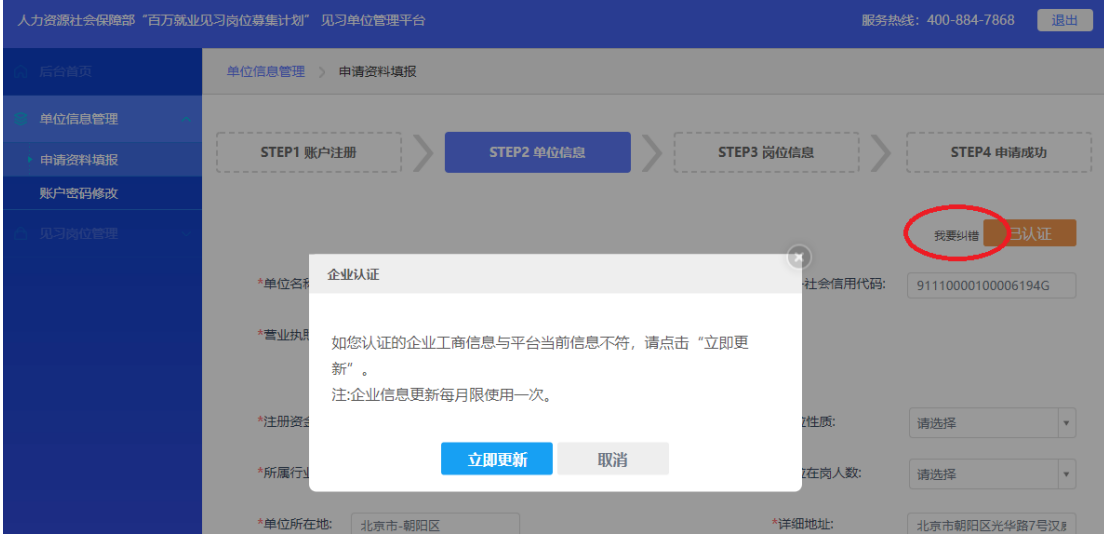

【图 6】

#### <span id="page-7-0"></span>3、申请资料填报

认证成功后,页面将为您自动填入部分信息,请补充完剩下的必填项后,点 击"下一步"进入见习岗位发布流程(如图 7 所示)。

自动填入信息有:单位名称、统一社会信用代码、注册资金、单位所在地(可 修改)、详细地址(可修改)、单位网址(可修改)、单位简介(可修改)。

【单位信息填写注意事项】

1)自动填入信息一经修改,之后再次更新认证时不会更改;

2)请上传最新版本营业执照图片;

# 3)请务必确认您的"单位所在地",系统将根据您所选地点,推送至相应地 域的人社部门进行审核(此项非常重要);

4)单位地址请精确至门牌号码或楼层所在;

5)请如实填写单位简介,内容需与企业的宣传、招聘有关;切勿使用广告 法规定的极限词(违禁词)。

例如:「最」、「一」、「级别」、「极限词语」、「稀缺」、「独家」、「首/家/国」、 「品牌」、「领」、「权威」等等。;

6)如实填写邮箱地址,以便于接收审核结果提醒;

7)如有包括与见习岗位相关的管理制度、训练带教方案、带教师资情况、 见习岗位需求计划等内容,可通过附件功能上传并描述补充。

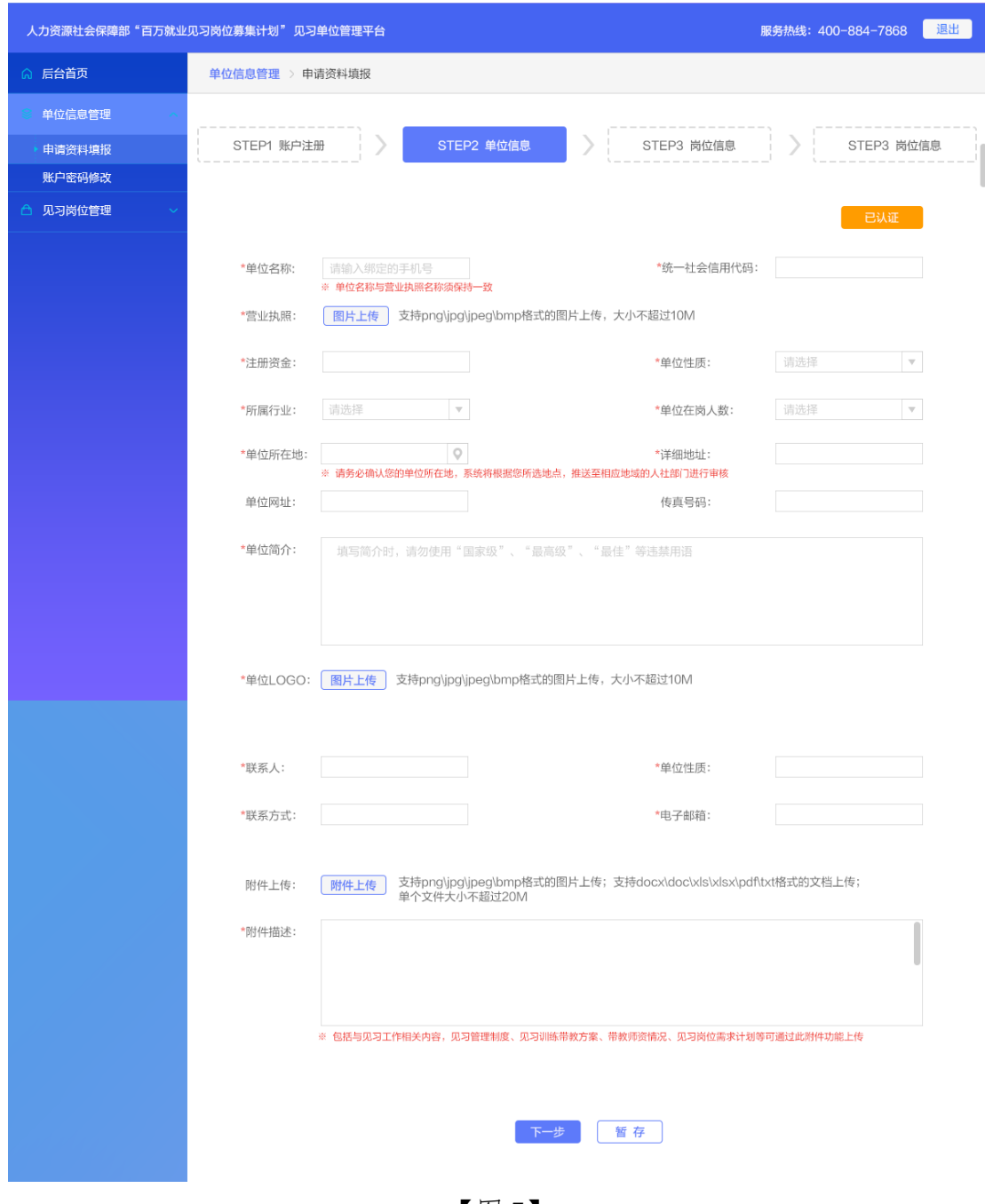

【图 7】

## <span id="page-9-0"></span>4、发布见习岗位

进入见习岗位发布页面, 请在这里编辑您的见习岗位信息,填写完毕后, 点击"提交审核"按钮提交对应地域(单位所在地)的人社部门进行审核(如 图 8 所示)。

【岗位信息填写注意事项】

1)申请报名需至少发布一个见习岗位。如需新增多个岗位,可在提交审 核后继续添加。

2)审核通过的岗位会在本次活动主题页面露出展示,为确保在活动中能收 到更多的投递简历,建议将见习岗位的截止时间有效延长。

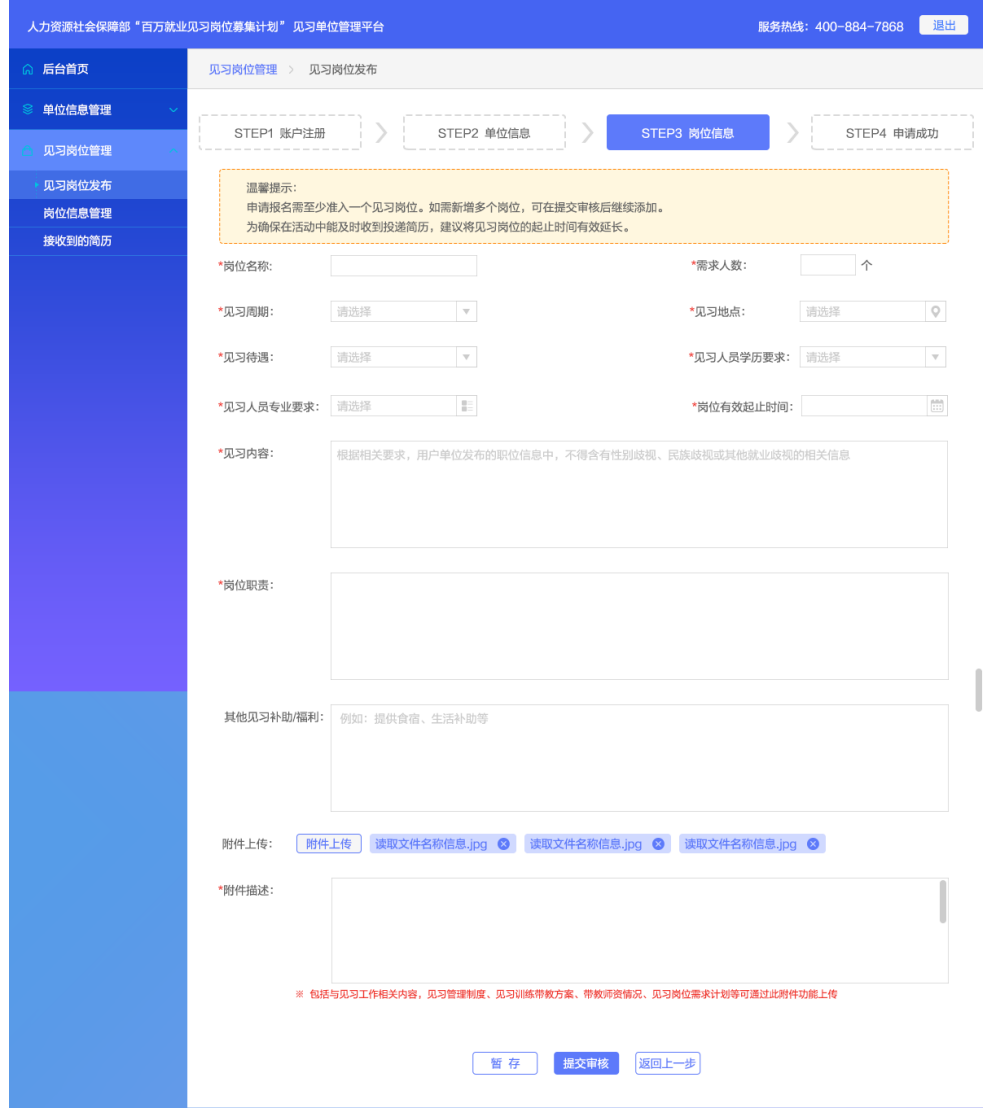

【图 8】

L

**10** / **15**

## <span id="page-10-0"></span>二、审核反馈说明

单位资料与岗位信息为一体申报流程,审核期间无法修改单位及岗位信 息。审核结果将通过短信和邮件给到提醒,请您耐心等待(如图 9 所示)。

对于审核结果会出现以下几个情况:

1、见习单位资质符合,但唯一的见习岗位不符合的,人社审核驳回后允许 您再次提交新岗位重新审核;

2、见习单位资质及见习岗位均不符合要求的,人社审核驳回后允许您修改 信息后再次提交,提交后系统将重新按规则推送至对应的人社部门审核(即再 次发起一体申报审核流程);

3、见习单位资质及见习岗位均符合要求的,审核通过后,您可以持续发布 见习岗位;人社部门只对您后续新发布提交的见习岗位进行审核,无需再审核 的单位资质。

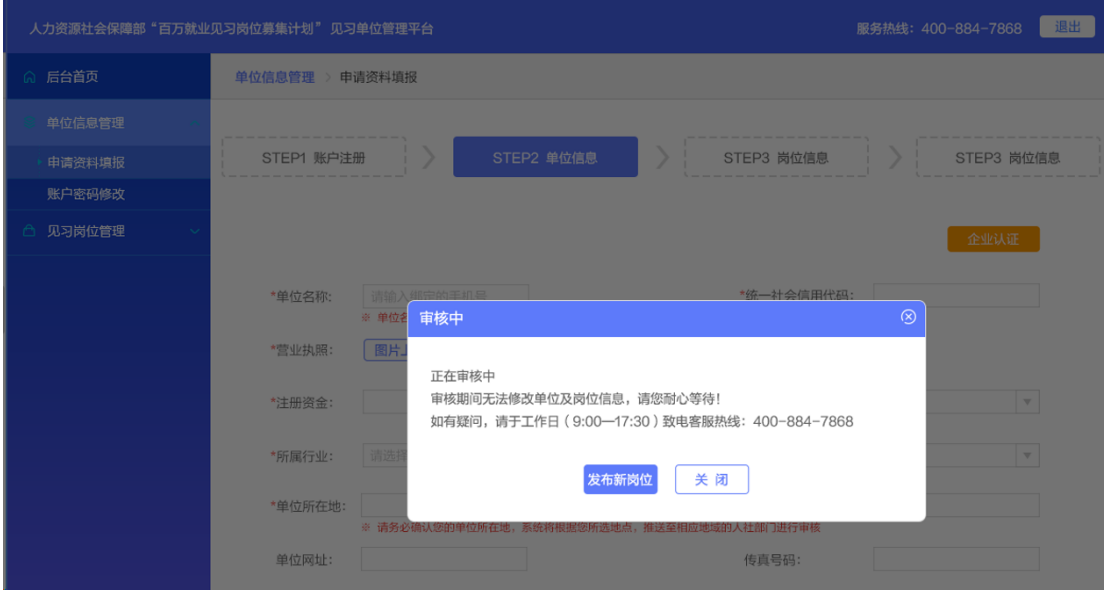

【图 9】

在您提交报名后,提供有岗位列表(如图 10 所示)用于及时查看每个见习 岗位的审核结果,并同时提供已审核通过岗位后续对应的简历管理(如图 11、 12 所示)。

审核状态释义:

【审核中】此次提交的申请待人社部门进行审核。

【审核通过】人社部门审核通过了您所提交的申请信息。

【审核未通过】人社部门对于此次申请处理为不通过。

| 退出<br>人力资源社会保障部"百万就业见习岗位募集计划"见习单位管理平台<br>服务热线: 400-884-7868 |                                   |                                                                                   |                                                                                                   |                |                   |         |    |  |  |  |  |
|-------------------------------------------------------------|-----------------------------------|-----------------------------------------------------------------------------------|---------------------------------------------------------------------------------------------------|----------------|-------------------|---------|----|--|--|--|--|
| ◎ 后台首页                                                      | 见习岗位管理<br>接收到的简历<br>$\rightarrow$ |                                                                                   |                                                                                                   |                |                   | + 添加新岗位 |    |  |  |  |  |
| 单位信息管理<br>≋                                                 | 岗位名称:                             |                                                                                   | 见习地点:                                                                                             |                |                   |         |    |  |  |  |  |
| 见习岗位管理                                                      | 岗位有效起止时间:                         | $\begin{bmatrix} 1 & 0 \\ 1 & 1 \end{bmatrix}$<br>$\hspace{0.1mm}-\hspace{0.1mm}$ | $\left[\begin{smallmatrix} 1 & 0 & 0 \\ 0 & 1 & 0 \\ 0 & 0 & 1 \end{smallmatrix}\right]$<br>报名状态: |                | $\mathbf{\nabla}$ | 搜<br>索  | 清空 |  |  |  |  |
| 见习岗位发布                                                      |                                   |                                                                                   |                                                                                                   |                |                   |         |    |  |  |  |  |
| 岗位信息管理<br>接收到的简历                                            | 岗位名称                              | 见习地点                                                                              | 岗位有效起止时间                                                                                          | 需求人数           | 收到简历数             | 审核状态    | 操作 |  |  |  |  |
|                                                             | 平面设计                              | 河南省-郑州市-中原区                                                                       | yyy/mm/dd-yyy/mm/dd                                                                               | 0个             | $\Omega$          | 审核中     | 预览 |  |  |  |  |
|                                                             | 运营管理                              | 上海市-徐汇区                                                                           | 2022/01/28-2022/03/20                                                                             | 0个             | $\Omega$          | 审核中     | 预览 |  |  |  |  |
|                                                             | 平面设计                              | 河南省-郑州市-中原区                                                                       | yyy/mm/dd-yyy/mm/dd                                                                               | 9个             | $\circ$           | 待提交     | 预览 |  |  |  |  |
|                                                             | 运营管理                              | 上海市-徐汇区                                                                           | 2022/01/28-2022/03/20                                                                             | 2个             | $\mathbf 0$       | 审核中     | 预览 |  |  |  |  |
|                                                             | 平面设计                              | 河南省-郑州市-中原区                                                                       | yyy/mm/dd-yyy/mm/dd                                                                               | 0个             | $\Omega$          | 审核通过    | 预览 |  |  |  |  |
|                                                             | 运营管理                              | 上海市-徐汇区                                                                           | 2022/01/28-2022/03/20                                                                             | 2 <sub>0</sub> | $\Omega$          | 审核未通过   | 编辑 |  |  |  |  |
|                                                             | 平面设计                              | 河南省-郑州市-中原区                                                                       | yyy/mm/dd-yyy/mm/dd                                                                               | 0个             | $\Omega$          | 待提交     | 编辑 |  |  |  |  |
|                                                             | 运营管理                              | 上海市-徐汇区                                                                           | 2022/01/28-2022/03/20                                                                             | 2个             | $\mathbf{0}$      | 审核中     | 预览 |  |  |  |  |

【图 10】

| 人力资源社会保障部"百万就业见习岗位募集计划"见习单位管理平台 | 服务热线: 400-884-7868 | 退出          |                                                                  |        |                 |  |
|---------------------------------|--------------------|-------------|------------------------------------------------------------------|--------|-----------------|--|
| ◎ 后台首页                          | 见习岗位管理 >           | 岗位信息管理      | + 添加新岗位                                                          |        |                 |  |
| 单位信息管理<br>≋                     | 岗位名称:              |             | 搜索                                                               |        |                 |  |
| 见习岗位管理                          |                    |             |                                                                  |        |                 |  |
| 见习岗位发布                          | 岗位名称               | 见习地点        | 岗位有效起止时间                                                         | 需求人数   | 待处理简历数 / 已收到简历数 |  |
| 岗位信息管理<br>接收到的简历                | 平面设计               | 河南省-郑州市-中原区 | yyy/mm/dd-yyy/mm/dd                                              | 0个     | 88/123          |  |
|                                 | 运营管理               | 上海市-徐汇区     | 2022/01/28-2022/03/20                                            | 0个     | 88/123          |  |
|                                 | 平面设计               | 河南省-郑州市-中原区 | yyy/mm/dd-yyy/mm/dd                                              | 9个     | 88/123          |  |
|                                 | 运营管理               | 上海市-徐汇区     | 2022/01/28-2022/03/20                                            | 2个     | 88/123          |  |
|                                 | 平面设计               | 河南省-郑州市-中原区 | yyy/mm/dd-yyy/mm/dd                                              | 0个     | 88/123          |  |
|                                 | 运营管理               | 上海市-徐汇区     | 2022/01/28-2022/03/20                                            | 2个     | 88/123          |  |
|                                 | 平面设计               | 河南省-郑州市-中原区 | yyy/mm/dd-yyy/mm/dd                                              | 0个     | 88/123          |  |
|                                 | 运营管理               | 上海市-徐汇区     | 2022/01/28-2022/03/20                                            | 2个     | 88/123          |  |
|                                 | 平面设计               | 河南省-郑州市-中原区 | yyy/mm/dd-yyy/mm/dd                                              | 10个    | 88/123          |  |
|                                 | 运营管理               | 上海市-徐汇区     | 2022/01/28-2022/03/20                                            | 0个     | 88/123          |  |
|                                 |                    |             | $2 \qquad 3 \qquad 4 \qquad 5 \qquad 6 \qquad 7$<br>$\mathbf{r}$ | 87 下一页 | GO              |  |
|                                 |                    |             |                                                                  |        |                 |  |

【图 11】

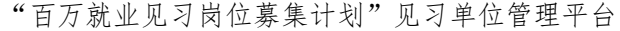

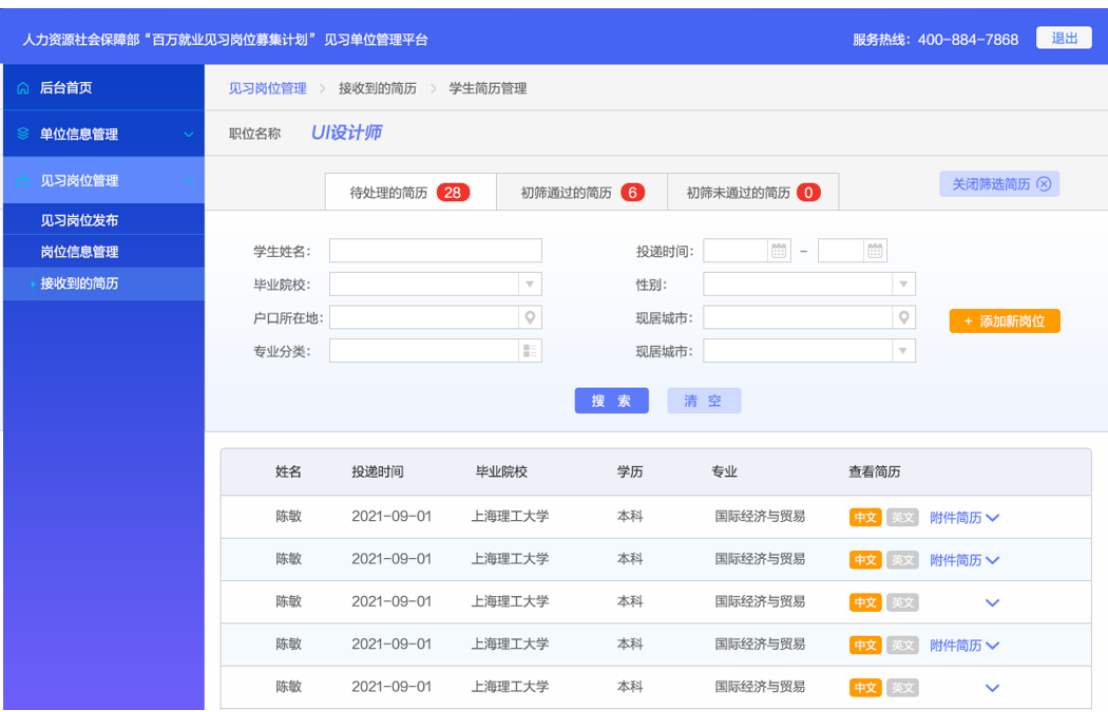

【图 12】

# <span id="page-13-0"></span>三、首页功能说明

在您申请通过后,提供于首页工作台,在此可对见习岗位收取简历情况、 各省级见习政策信息、各省级平台进行快捷查阅(如图 13 所示)。

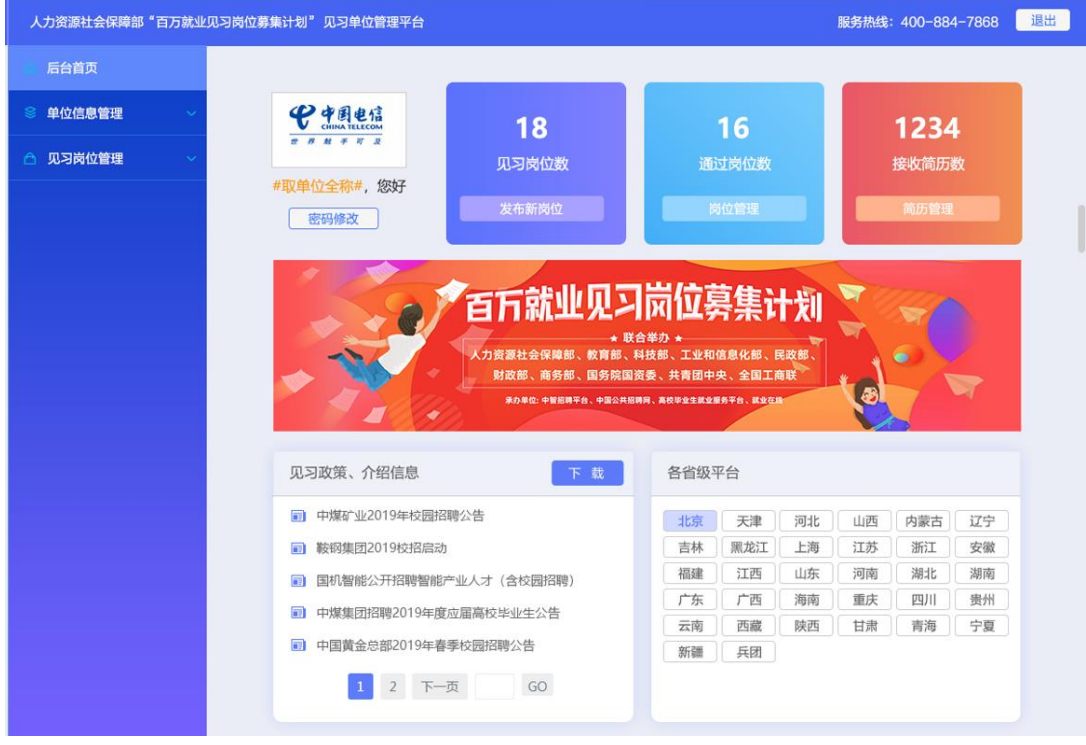

【图 13】

#### <span id="page-13-1"></span>四、账户密码修改

在"账户密码修改"菜单,可重新修改您的账户密码(如图 14 所示)。 注:定期更换密码可以让您的账户更加安全。

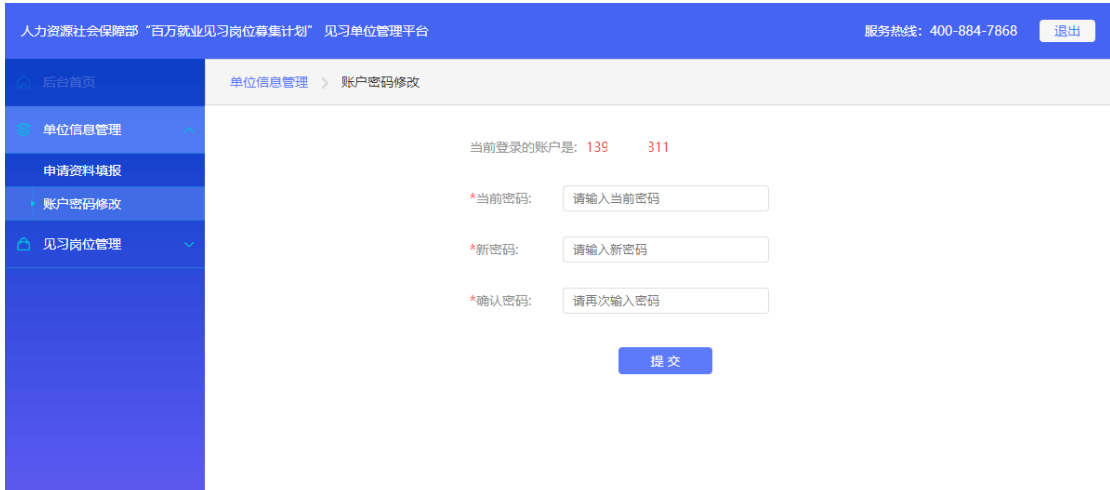

【图 14】